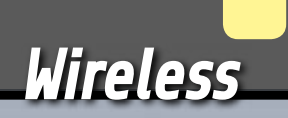

Consente di ricevere sull'unità di controllo una conferma dell'esecuzione del comando impartito via radio ed è quindi adatto per situazioni nelle quali non c'è portata visiva.

# RADIOCOMANDO BIDIREZIONALE

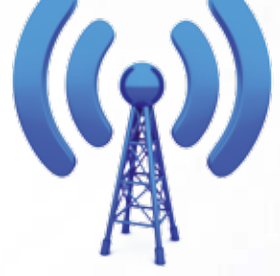

 progetti di radiocomandi che abbiamo proposto e in generale i dispositivi di radiocomando intesi in senso stretto, sono composti da un'unità trasmittente ed una ricevente: la prima è così chiamata non solo perché invia il comando alla ricevente, ma anche perché trasmette il segnale radio. L'unità ricevente è tale sia perché è soltanto un ricevitore RF, sia perché riceve i comandi, proponendosi di eseguirli. Questo sistema generico ed essenziale ha il limite che chi impartisce un comando trovandosi in una posizione che non permette di verificare a vista che lo stesso venga eseguito, non ha un feedback della propria azione; infatti, se con

un TX palmare per apricancello comandiamo l'a-

I

#### di BORIS LANDONI

pertura del cancello motorizzato di casa, di norma vediamo pulsare il lampeggiante e muoversi l'anta (o le ante). Se invece utilizziamo un radiocomando la cui portata supera quella visiva, dobbiamo accontentarci di "credere" che il dispositivo ricevente esegua il comando; ma sappiamo che il comando può non essere trasmesso per un'avaria nel circuito, un'interruzione del collegamento via radio dovuto ad esempio a un disturbo, la mancanza dell'alimentazione del ricevitore ecc. Se vogliamo avere la certezza che il comando venga impartito, ci serve un dispositivo ricevente che sia in realtà un RTX e che in risposta alla ricezione e validazione di un comando, risponda trasmettendo verso la trasmittente

#### Il modulo RTX

Il modulo su cui si basano le unità del nostro sistema è un RCS1K-868: si tratta di un transceiver radio progettato per applicazioni wireless a basso consumo. L'hardware è basato sul componente Si1000 della Silicon Labs, le cui principali caratteristiche sono una potenza d'uscita modulabile fino a +20dBm (100 mW), un microcontrollore integrato (8051 compatibile) operante con un clock fino a 25 MHz e la modulazione selezionabile tra OOK,FSK,GFSK. Completa la dotazione, un'interfaccia UART a livello TTLcompatibile ma funzionante a 0/3,3V. Il transceiver radio può operare a una frequenza selezionabile tra 240 e 960 MHz, con sensibilità in ricezione di ben 121 dBm e potenza in trasmissione di +20 dBm.

Il modulo, che è basato su di esso, è programmato in modo da implementare funzionalità distinte per la versione trasmittente e quella ricevente. Ogni modulo riporta sui propri contatti, disposti lateralmente sue due file di 8 contatti a passo 2,54 mm, le linee di interesse.

Nella versione TX (destinata all'unità di comando) abbiamo quattro input per ricevere i comandi da pulsanti e una linea analogica per leggere un potenziometro; nel progetto descritto in queste pagine tale funzione, che nella ricevente gestisce l'uscita PWM, non viene usata.

Ci sono poi gli ingressi di reset e le uscite per i LED di segnalazione. Nella versione RX (unità ricevente) sono presenti gli ingressi per il reset e le uscite per LED e uscite di comando (che sono quattro, ognuna corrispondente a un ingresso o pulsante della trasmittente).

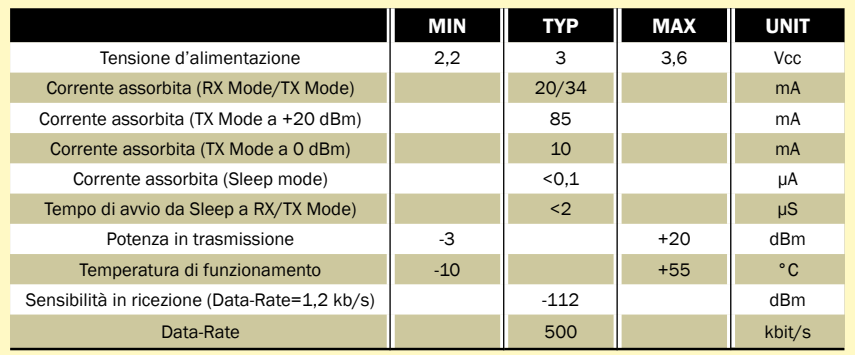

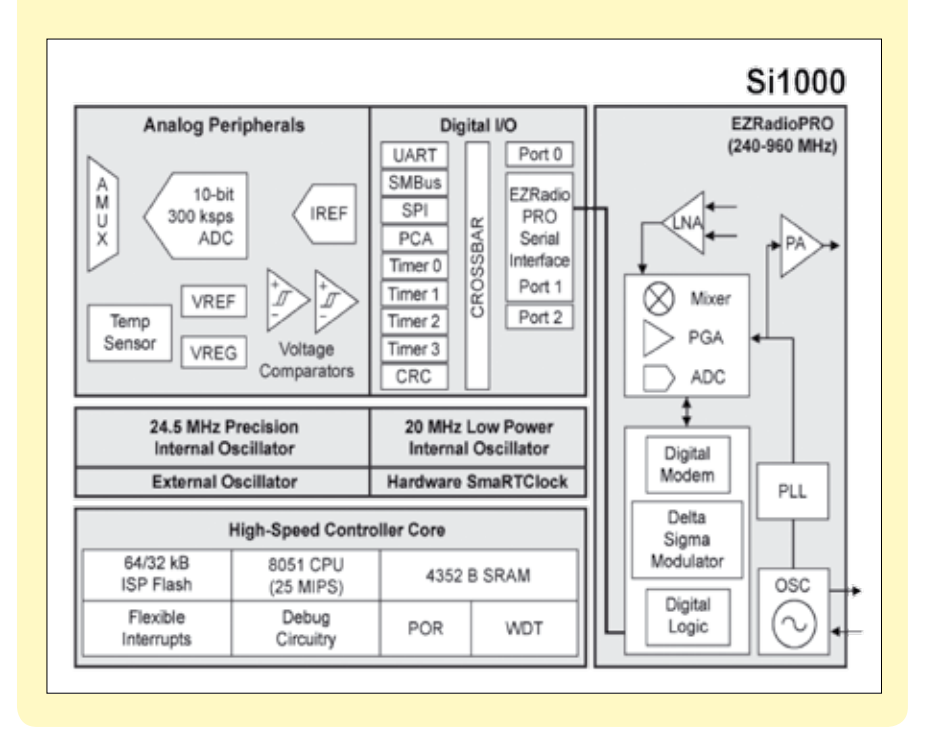

la conferma. In un sistema del genere non ha più senso parlare di trasmettitore e ricevitore, almeno stando sul piano delle onde radio, in quanto ciascuna delle unità è ricetrasmittente: il TX trasmette il segnale RF quando viene richiesto l'invio di un comando e riceve la conferma dall'RX, che a sua volta è sia ricevitore che trasmettitore radio.

I termini trasmittente e ricevente sono solo riferiti al comando e possono quindi assumere il significato di *unità di comando* (o di controllo) e *unità esecutrice*. In queste pagine proponiamo un sistema di radiocomando con conferma, ovvero bidirezionale, dove l'unità di comando è composta da un modulo RTX radio e quella esecutrice (ricevente) monta lo stesso modulo, solo che esegue i comandi attivando opportunamente i relé (sono quattro) di bordo.

Il modulo non è solamente un ricetrasmettitore radio, ma incorpora un microcontrollore 8051, per gestire il protocollo di comunicazione, che può funzionare sia da trasmettitore che da ricevitore. Il protocollo prevede anche una codifica di sicurezza che consente l'esclusività del comando. Con due esemplari -uno impostato per funzionare da trasmittente e l'altro per fare da ricevente dei comandi- è possibile realizzare un sistema di radiocomando bidirezionale che permette al trasmettitore di conoscere lo stato delle uscite della ricevente sia dopo aver impartito un comando, sia in qualsiasi momento lo si desideri.

Il produttore fornisce coppie di moduli abbinate con lo stesso codice, in modo che uno sia l'unità di controllo e l'altro quella ricevente i comandi. Con una coppia abbiamo realizzato il progetto che trovate in queste pagine

#### [schema elettrico UNITÀ DI COMANDO]

e che sostanzialmente consente di controllare a distanza l'attività di quattro utilizzatori mediante altrettanti relé: il sistema consta di un'unità di comando e di una esecutrice, i cui schemi elettrici sono illustrati in queste pagine. Ma prima di analizzarli spendiamo qualche paragrafo sul modulo RTX, che è un RCS1K-868 della Radiocontrolli, commercializzato da Futura Elettronica (*www.futurashop.it*); il componente è basato sul chip Si1000 della Silicon Labs e integra una sezione trasmittente capace di una potenza RF massima di 100 milliwatt (+20 dBm) modulabile, secondo l'impostazione, in OOK (modulazione d'ampiezza on/off, quindi con dati digitali) FSK (modulazione di frequenza) e GFSK (modulazione di frequenza gaussiana). La sezione ricevente è del tipo supereterodina. Lo stadio RF in realtà è a larga banda e può essere sintonizzato nel range 240-960 MHz. Il tutto viene gestito da un microcontrollore ad architettura 8051 Intel, che permette di programmarne il funzionamento nei limiti operativi, a seconda delle esigenze dell'utente. La configurazione del caso viene eseguita collegando tramite l'UART integrato nel chip ad un Personal Computer (eventualmente tramite un adattatore TTL/USB tipo l'FT782M della Futura Elettronica) nel quale giri l'apposito software reso disponibile con i moduli. Di questo parleremo più avanti. Per ora vi basti sapere che nei moduli il produttore carica un

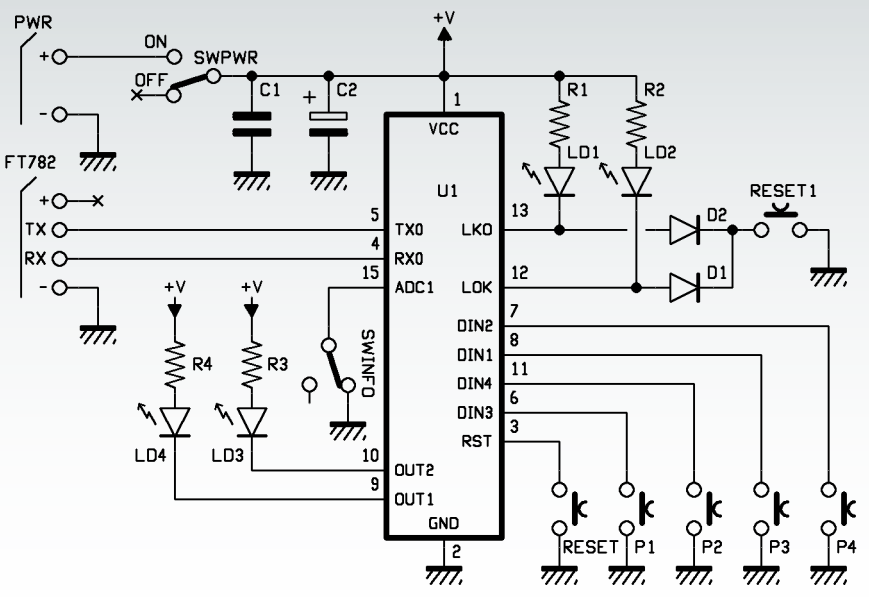

firmware predefinito che imposta la modulazione, la frequenza operativa (nel nostro caso è 868 MHz), la codifica implementata, la modalità operativa (trasmittente o ricevente dei comandi) oltre a un codice che permetta di abbinare le coppie trasmittente/ ricevente. Il modulo può essere alimentato con tensioni bassissime (2,2÷3,3 volt) ed è perciò adatto a dispositivi funzionanti a pile o batterie; il suo ingresso per la trasmissione e l'uscita dati sono quindi compatibili con livelli logici 0/3,3V.

#### L'UNITÀ DI COMANDO

Analizziamo dunque il circuito che trasmette i comandi e riceve dall'unità esecutrice lo stato dell'uscita corrispondente; esso consta del modulo RCS1K-868 contornato da sei pulsanti (quattro dei quali servono a comandare i relé dell'unità ricevente), un deviatore e quattro LED, e alimentato tramite un secondo deviatore che permette di prendere l'alimentazione dai contatti + e – PWR o spegnere il circuito. Ricordiamo che l'alimentazione può essere fornita da due pile stilo (AA) o ministilo (AAA), ovvero da un alimentatore stabilizzato che fornisca da 2,5 a 3,5 Vcc e una corrente continua di almeno 130 milliampere. Il modulo è, nella coppia, quello che funziona da TX e il suo UART, facente capo ai piedini TX0 ed RX0, si collega al connettore di interfaccia seriale siglato FT782, che permette di collegare l'unità a un computer dotato di porta USB tramite un convertitore TTL/USB.

La funzione dei pulsanti P1÷P4 varia in base alla modalità operativa selezionata con il deviatore SWINFO; quest'ultimo permette di chiudere a massa o lasciare aperto (il resistore di pull-up interno al modulo in questo caso mantiene la linea corrispondente a 1 logico) il piedino ADC1, che decide la modalità, ovvero se il circuito deve inviare un comando che interviene sui relé della scheda esecutrice o se deve solo richiedere a questa lo stato dei relé. Chiudendo SWINFO verso GND si abilita la modalità Attivazione Info di stato delle uscite dell'RX e cambio di stato: ciò vuol dire che quando si preme uno dei pulsanti P1÷P4 (P1 vale per il canale 1, P2 per il 2, P3 per

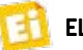

# **Controlla i tuoi dispositivi da remoto tramite LAN e Internet.**

## **CON 4 RELÈ 1A**

- 4 Ingressi / uscite a relé N.O. e N.C.
- Alimentazione 12Vdc;
- Dimensioni 125 x 96 x 25mm;
- Fornita già montata e collaudata.

#### **CONTROLLO ETHERNET SCHEDA ETHERNET CON 2 RELÉ 16A**

- 2 uscite a relé N.O. e N.C. con LED di stato;
- Alimentazione 12Vdc;
- Dimensioni 85 x 66 x 20mm;
- Disponibile applicazione gratuita per Android;
- Fornita già montata e collaudata.

**€ 68,00 cod. ETH-RLY02**

**€ 59,00 cod. FT823M**

**€ 189,00 Cod.** VM201

#### **SCHEDA ETHERNET CON 8 RELÉ E DISPLAY**

- È in grado di attivare o disattivare fino a 8 relé e verificare lo stato dell'ingresso;
- \* Inviare rapporti tramite email;
- Gestire uscite temporizzate mediante programmi giornalieri;
- App gratuita per dispositivi Apple;
- Fornita già montata e collaudata.

 Dimensioni 143 x 84 x 20mm; Disponibile

**€ 96,00 cod. ETH484**

**SCHEDA ETHERNET CON 4 RELÉ** 

**16A**

 applicazione gratuita per Android;

 8 I/O digitali e 4 ingressi analogici; 4 uscite a relé N.O. e N.C. con LED di stato; Alimentazione 12Vdc;

 Fornita già montata e collaudata.

**€ 96,00 cod. ETH008**

#### **SCHEDA ETHERNET CON 8 RELÉ 16A**

- 8 uscite a relé N.O. e N.C. con LED di stato;
- Alimentazione 12Vdc;
- Dimensioni 143 x 84 x 20mm;
- Fornita già montata e collaudata.

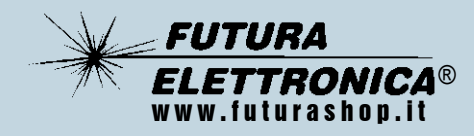

**Futura Group srl Via Adige, 11 - 21013 Gallarate (VA)** 

**Prezzi IVA inclusa.** Prezzi IVA inclusa il 3 e P4 per il canale 4), l'uscita corrispondente nella ricevente viene attivata a tempo nella modalità monostabile, ovvero cambia di stato se nella ricevente è impostato il funzionamento bistabile. Ogni volta che riceve un comando, l'unità esecutrice lo esegue e quando lo ha fatto trasmette verso l'unità di comando un messaggio di esecuzione, che viene segnalato localmente dai quattro LED, i quali hanno le seguenti funzioni:

- LD1 (rosso): si accende quanto la trasmittente non riceve risposta dall'unità ricevente;
- LD2 (verde); si accende quanto la trasmittente riceve risposta dall'unità ricevente;
- LD3 (verde): uscita relativa al pulsante premuto attiva;
- LD4 (rosso): uscita relativa al pulsante premuto non attiva.

Se il pulsante della trasmittente viene tenuto premuto per meno di 2 secondi si ottiene dalla ricevente solo la segnalazione di stato, mentre se viene premuto per un tempo superiore, oltre a impostare come richiesto lo stato della relativa uscita, la ricevente invia la segnalazione di stato corrispondente.

Lasciando aperto SWINFO (linea ADC1 open) si entra nella modalità Attivazione Info di stato delle uscite della ricevente: questo significa che ogniqualvolta sull'unità trasmittente si preme un pulsante tra P1 e P4, si invia alla ricevente solo la richiesta di stato del canale corrispondente e non viene modificata in alcun modo la situazione dei relé. Le risposte fornite dai LED sono:

- LD1 (rosso): l'unità trasmittente non riceve risposta dalla ricevente;
- LD2 (verde): la trasmittente riceve la prevista risposta dall'unità ricevente.

LD3 e LD4 in questa modalità non vengono usati; inoltre, se il pulsante della trasmittente viene tenuto premuto a lungo, si ha sempre e solo la segnalazione di stato e non l'attivazione del relé corrispondente.

Dallo schema elettrico vedete che i pulsanti di comando dei canali dell'unità esecutrice, ovvero di richiesta dello stato di questi ultimi, sono collegati agli ingressi digitali DIN1, 2, 3, 4 del modulo U1, ciascuno dei quali è provvisto internamente di un resistore di pull-up collegato alla linea di alimentazione. I pulsanti RESET e RESET1 servono rispettivamente a resettare il modulo RCS1K-868 e a caricare il bootloader (questa

#### CARATTERISTICHE TECNICHE

- <sup>g</sup> Conferma comando inviato (ricevuta di ritorno) e possibilità di interrogare la ricevente solo per verificare lo stato dei 4 canali.
- Modulazione GFSK a 19,2 kbps
- <sup>g</sup> Frequenza di lavoro di 869,5 MHz
- <sup>g</sup> Aumento progressivo della potenza in uscita fino alla ricezione del segnale o fino alla massima potenza pari a 20dBm (100mW).
- <sup>g</sup> Numero di trasmittenti da abbinare alla ricevente: 65.000
- Consumo in stand by  $< 0,1$ μA
- Consumo in TX mode: 10mA @0 dBm e 85mA @ 20dBm
- **Portata fino a 500 metri in campo libero con trasmissione a 20 dBm.**
- <sup>g</sup> Sistema configurabile tramite interfaccia seriale della centralina RX

funzione serve solo per l'upgrade del firmware, che a noi non interessa): il primo è collegato alla linea RST del modulo, mentre il secondo porta a massa, insieme, i contatti LKO e LOK, normalmente destinati al comando dei LED LD1 e LD2. Per consentire di collegare un solo pulsante a due linee senza cortocircuitarle nel normale utilizzo, abbiamo inserito i diodi D1 e D2, che in condizioni normali sono interdetti con qualsiasi combinazione dei contatti 12 e 13 (con il primo a livello alto D1 conduce e D2 no, viceversa conduce D2 e D1 no, con entrambe le linee a zero i diodi sono tutti e due interdetti e con tutte e due a 1 conducono ma non c'è interferenza) mentre quando il pulsante chiude a massa conducono e portano i piedini 12 e 13 a circa 0,6 volt, tensione che vale come 0 logico. LD1 e LD2 si accendono in contemporanea quando si preme il tasto

Prima di concludere la descrizione del trasmettitore va detto che nel modulo RTX è implementata una funzione di aumento progressivo della potenza in uscita voluta per aumentare l'autonomia se il circuito è alimentato a batteria: quando si impartisce un comando, ovvero si preme uno dei pulsanti dell'unità di comando, per impostazione predefinita il modulo trasmette alla minima potenza, che è pari a 0 dBm; se l'unità non riceve alcuna risposta ("ricevuta di ritorno") dalla ricevente, aumenta progressivamente la potenza in uscita in tre passi (arrivando fino a 100 mW) fino a quando non riesce a ricevere il segnale dall'unità RX.

#### UNITÀ ESECUTRICE

RESET1.

È la ricevente i comandi e si basa sul solito modulo, questa volta contornato da quattro relé mo-

#### [schema elettrico UNITÀ ESECUTRICE]

noscambio (uno per canale) e da altrettanti stadi a transistor NPN (configurati a emettitore comune) che funzionano da interruttori statici e permettono di alimentare le bobine di RL1, RL2, RL3, RL4 a partire dai livelli logici forniti dalle linee OUT1, OUT2, OUT3, OUT4, che da sole non potrebbero erogare la corrente che serve. Ogni transistor è a riposo quando l'uscita corrispondente dell'U2 si trova a zero logico (vi provvede la resistenza collegata tra base e massa di ciascuno) e va in saturazione con lo stato logico alto. La bobina di ciascun relé dispone di un diodo in antiparallelo, la cui funzione è sopprimere le extratensioni inverse che -data la natura induttiva che la caratterizza- quando il transistor corrispondente passa dalla saturazione (relé eccitato) all'interdizione (relé a riposo) essa genera perché le induttanze reagiscono al brusco cambiamento di corrente, ovvero all'interruzione della corrente.

Di ciascuno dei relé sono disponibili tutti i contatti dello scambio, così da permettere tutte le possibili configurazioni elettriche nel collegamento all'utilizzatore.

Nello schema ritroviamo i soliti pulsanti RESET e RESET1 che servono rispettivamente a resettare le uscite dell'unità ricevente e a caricare il bootloader. Rivediamo la stessa configurazione dei contatti LKO e LOK, normalmente destinati al comando dei LED LD1 e LD2 ma collegati con due diodi al pulsante RESET1 (per effetto di tale connessione, LD1 e LD2 si accendono in contemporanea premendo il tasto RESET1); per questa sezione circuitale valgono

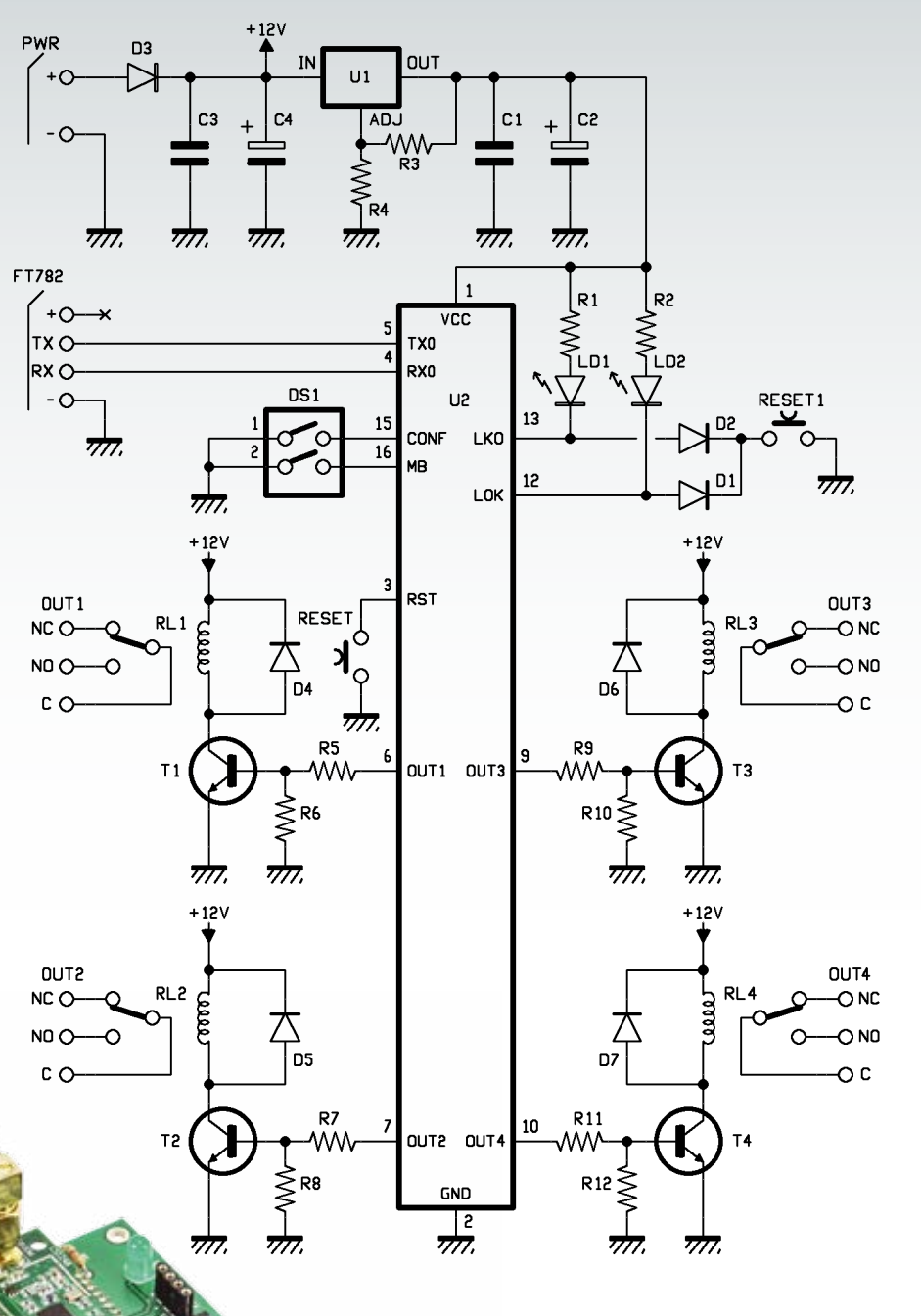

le considerazioni fatte poco fa per il circuito di comando. Le linee TX0 ed RX0, relative all'UART, anche in questa unità sono portate al connettore che permette di applicare un convertitore TTL/USB con cui il circuito può essere collegato e interfacciato al computer per la configurazione tramite l'apposito software fornito dal produttore. I dip-switch

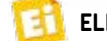

### [piano di montaggio UNITÀ DI COMANDO]

#### **Elenco Componenti:**

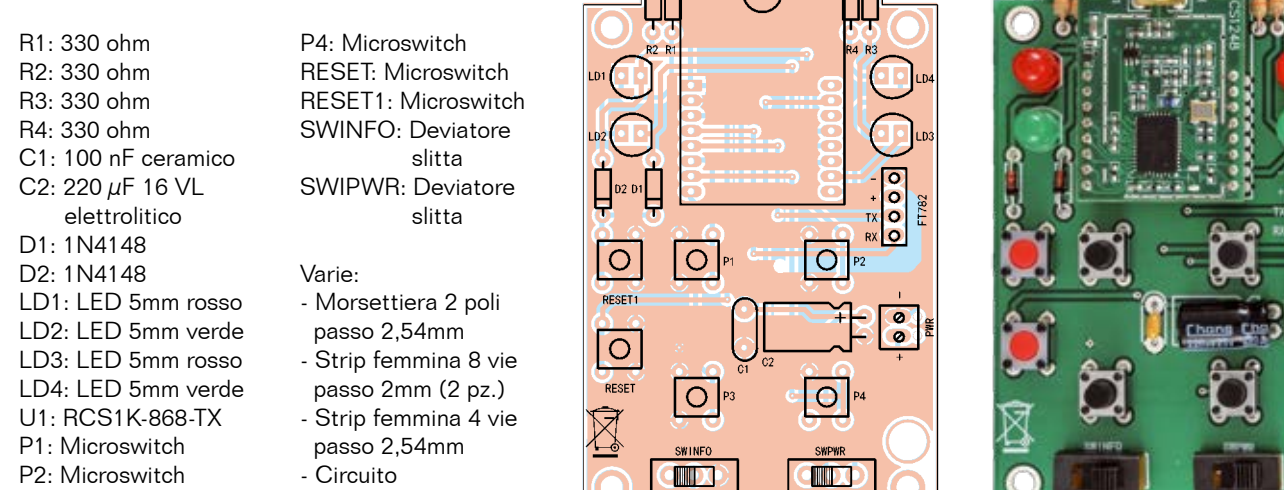

connessi alle linee CONF (15) e MB (16) permettono di impostare le modalità di funzionamento del modulo programmato come ricevente e quelle delle uscite. Più esattamente, per DS1:

stampato S1194

P3: Microswitch

- ON attiva la configurazione dei parametri;
- OFF attiva il funzionamento normale.

La configurazione dei parametri (DS1 in ON) si effettua mediante la connessione seriale, ovvero da computer.

Quanto a DS2, definisce la modalità di funzionamento delle uscite a relé e vale per tutte e quattro:

- ON imposta la monostabile;
- OFF imposta la bistabile.

Ciascuna delle uscite può gestire carichi elettrici funzionanti a un massimo di 125Vca che assorbano 1 A, ovvero, in continua, fino a 60 V. Lo scambio è disponibile in toto, il che permette di controllare circuiti che richiedano l'apertura o la chiusura del contatto, ovvero la commutazione della corrente.

L'unità ricevente va alimentata (tra i morsetti + e – PWR) con

una tensione continua di valore compreso tra 11 e 14 V, meglio se stabilizzata; la fonte di alimentazione utilizzata deve poter fornire una corrente di almeno 200 mA.

La tensione applicata a PWR passa attraverso il diodo D3, inserito per proteggere il circuito dall'inversione di polarità, e -opportunamente filtrata dai condensatori C3 e C4- alimenta i circuiti delle bobine dei relé; raggiunge, inoltre, l'ingresso del regolatore lineare LM317T, un componente in TO-220 che permette di ricavare in uscita una tensione stabilizzata dipendente dal rapporto tra le resistenze R2/R3, che formano la rete di retroazione tra uscita (OUT) e ADJ. Nel nostro caso l'U1 fornisce 3,3 Vcc (ben filtrati dai condensatori C1 e C2), con i quali viene fatto funzionare il modulo RTX (LED compresi).

#### REALIZZAZIONE PRATICA

Descritti i circuiti si può vedere come costruirli: partiamo dai circuiti stampati, che sono uno per ciascuna unità e si ottengono per fotoincisione partendo dalle tracce lato saldature e lato componenti (le basette sono entrambe a doppia faccia) scaricabili insieme agli altri file del progetto dal nostro sito *www.elettronicain.it*. Incise e forate le piastre, bisogna innanzitutto realizzare le vie di connessione tra le piazzole libere delle due facce (i fori che ospitano i reofori dei componenti fanno già da interconnessioni) usando degli spezzoni di filo in rame sottile (0,5 mm), ovvero avanzi di terminali di resistenze da ¼ di watt. Tale operazione non è richiesta se si acquistano i c.s. già pronti, giacché questi sono a fori metallizzati.

Per l'unità trasmittente occorre montare per prime le resistenze e gli strip femmina a passo 2,54 mm da 8 poli ciascuno (in essi si inserirà il modulo RCS1K-868) e da 4 poli per la connessione al convertitore TTL/USB; poi è la volta dei pulsanti (quelli di reset sono più bassi, in modo che inserendo la scheda in un contenitore non debbano essere premuti inavvertitamente) e dei deviatori, dei LED e della morsettiera per l'alimentazione. Il condensatore elettrolitico va montato in orizzontale. Una volta posizionato

# **Gestisci e controlla la tua casa con i nostri sistemi GSM**

**Disponibili** anche moduli con funzione di:

**cod. TDG133 • € 96,00** TELECONTROLLO GSM 2 IN / 2 OUT

**cod. TDG134 • € 92,00 APRICANCELLO GSM** 

**Attiva e controlla da remoto qualsiasi dispositivo elettrico o elettronico: dalla centralina antifurto all'impianto di irrigazione, dalle luci di casa al sistema di condizionamento e raffrescamento. Gestione tramite chiamata vocale o messaggi SMS.**

#### Combinatore telefonico GSM con sintesi vocale TTS

- **• 8 numeri per l'invio degli allarmi tramite chiamata vocale, SMS o entrambi i sistemi**
- **• 5 ingressi d'allarme con messaggi personalizzabili**
- **• 5 uscite (4 open-collector, 1 a relé)**
- **• Gestione uscite/ingressi mediante SMS o toni DTMF.**
- **• Alimentazione 15Vdc/1A.**

**cod. TDG145 € 112,00**

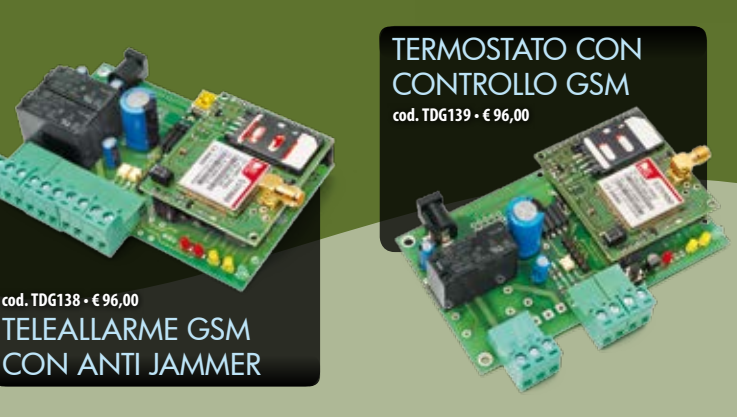

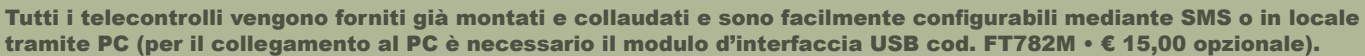

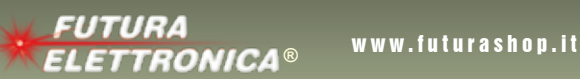

**Futura Group srl Via Adige, 11 • 21013 Gallarate (VA) Tel. 0331/799775 • Fax. 0331/792287**

**Caratteristiche tecniche di questi prodotti e acquisti on-line su** *www.futurashop.it*

**cod. TDG140 • € 105,00**

TELECONTROLLO GSM CON COMANDI DTMF

Prezzi IVA inclusa.

## [piano di montaggio UNITÀ ESECUTRICE]

il modulo RTX, sul suo connettore SMA va applicata l'antenna accordata a 868 MHz. Quanto all'unità ricevente, il montaggio inizia con le resistenze e i diodi al silicio, proseguendo poi con gli strip femmina per il modulo radio e per la connessione al convertitore TTL/USB (vale quanto detto per quelli dell'unità trasmittente), con il dip-switch e i due pulsanti; è poi la volta dei condensatori non polarizzati, dei transistor, dei LED e delle morsettiere. Il montaggio si conclude con gli elettrolitici (da montare, stavolta, in piedi), dei quattro relé e del regolatore integrato LM317T. Completate le saldature, si innesta il modulo RTX e lo si completa dell'antenna. Per tutte le fasi del montaggio seguite i disegni di disposizione dei componenti pubblicati in queste pagine, che mostrano l'orientamento degli elementi.

#### CONFIGURAZIONE DEL SISTEMA

L'impostazione predefinita prevede il funzionamento anzidetto, ovvero, nel modo normale, ogni pulsante della trasmittente determina una variazione nello stato del relé corrispondente sulla ricevente, variazione che dura il tempo impostato nel caso della modalità monostabile e che invece è permanente nel modo bistabile. È possibile modificare le impostazioni e anche rifare l'abbinamento fra trasmittente e ricevente entrando in programmazione, ovvero usando l'apposito software. La programmazione si effettua sull'unità ricevente, impostato il DS1 su ON, quindi, dopo aver collegato la scheda a un PC tramite l'adattatore TTL/ USB e installato il software, avviando quest'ultimo. A proposito dell'adattatore, ricordiamo che l'RTX deve comunicare con livelli 0/3,3V, quindi prima di alimen-

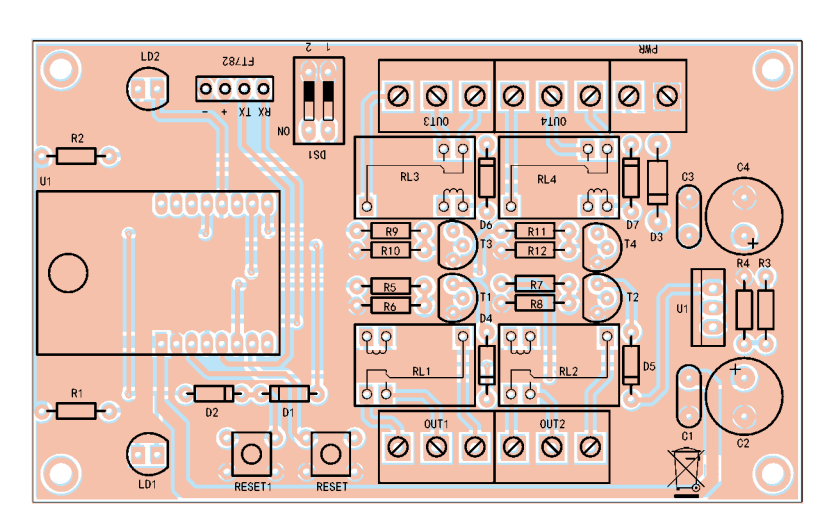

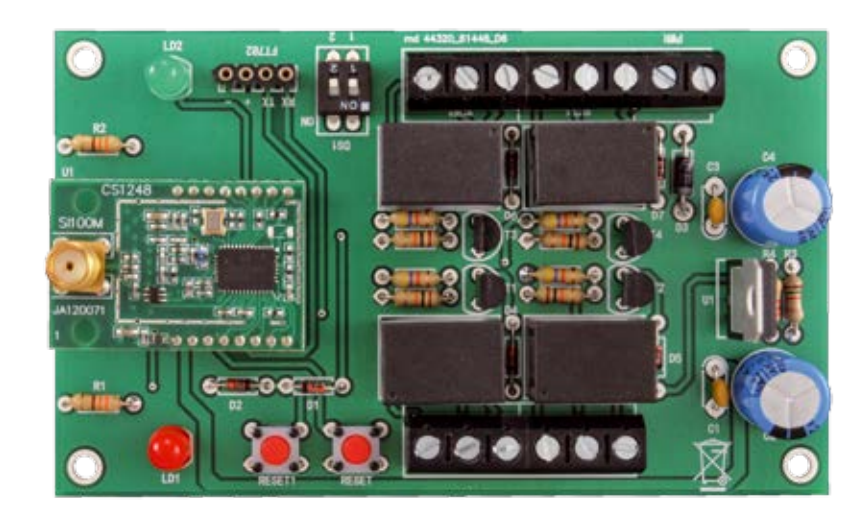

#### **Elenco Componenti:**

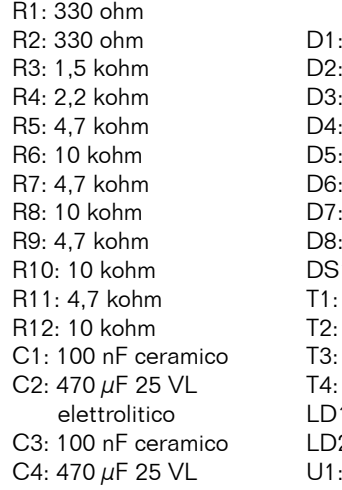

D1: 1N4148 D2: 1N4148 D3: 1N4007 D4: 1N4148 D5: 1N4148 D6: 1N4148 D7: 1N4148 D8: 1N4148 1: Dip-Switch 2 vie BC547 BC547 BC547 BC547 1: LED 5mm rosso 2: LED 5mm verde U1: LM317

elettrolitico

#### U2: RCS1K-868-RX RESET: Microswitch RESET1: Microswitch RL1: Relé 12V 1 scambio RL2: Relé 12V 1 scambio RL3: Relé 12V 1 scambio RL4: Relé 12V 1 scambio

#### Varie:

- Morsettiera 2 poli
- Morsettiera 3 poli
	- (4 pz.)
- Strip femmina 8 vie passo 2mm (2 pz.)
- Strip femmina 4 vie passo 2,54mm
- 
- Circuito stampato S1195

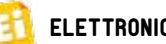

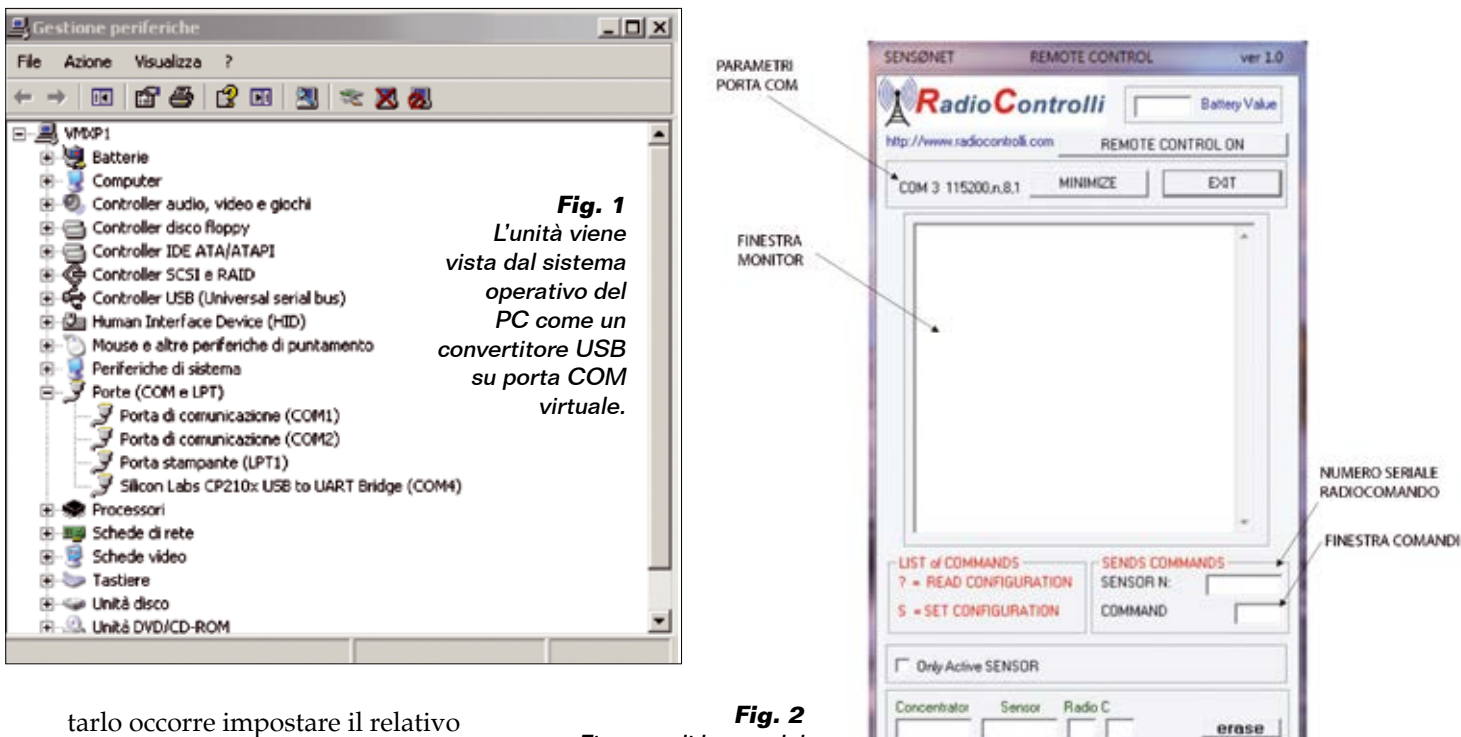

tarlo occorre impostare il relativo jumper su 3,3V.

Partiamo dall'installazione del software (SENSØNET RADIO-COMANDO), che viene fornito come archivio compresso (si scarica dal nostro sito *www.elettronicain.it*). Lanciando l'applicazione *setup.exe*, appare la finestra di dialogo che ricorda di chiudere tutte le applicazioni aperte nel sistema operativo (altrimenti non sarà possibile aggiornare eventuali file condivisi) e quindi fare clic sul pulsante OK. Si passa così alla finestra di dialogo dalla quale bisogna scegliere la directory di installazione e fare clic in alto a sinistra. Completata l'installazione si può collegare l'unità ricevente al computer tramite una porta USB libera e l'apposito adattatore; notate che la scheda deve essere alimentata dal proprio alimentatore, giacché l'adattatore TTL/USB collega solo i canali dati e la massa, che deve essere comune. Inserito il connettore del cavo USB nel computer, deve avviarsi il riconoscimento (diamo per scontato che stiate utilizzando Windows, almeno dalla versione XP) e deve essere assegnata

Finestra di lavoro del software di configurazione con descritte le aree principali.

PARAMETRI DI CONFIGURAZIONI

alla periferica una porta seriale virtuale (**Fig. 1**). Nel caso l'installazione fallisse e fosse necessario individuare manualmente il driver della scheda adattatrice (FTDI), è possibile scaricarlo da *www.ftdichip.com*, ovvero su *www. futurashop.it*.

Completata l'installazione, si avvia il programma facendo clic sull'icona che appare nel nuovo gruppo SENSØNET creato nel menu Programmi: poco dopo comparirà la finestra di dialogo mostrata in **Fig. 2**, nella quale bisognerà fare clic sul pulsante COM?? e apparirà una finestra nella quale bisognerà scegliere, facendo clic sul pulsante corrispondente, la porta COM cui il dispositivo è collegato; per confermare la scelta occorrerà fare clic sul pulsantino *X* di chiusura della finestra. La schermata di **Fig. 2** mostrerà ora in centro una finestra di dialogo come quella visibile in **Fig. 3**, nella quale bisogna fare clic sul pulsante OK.

Fatto ciò, si può prendere l'unità trasmittente, equipaggiata della propria antenna, alimentarla e premere i quattro pulsanti uno alla volta; nella finestra di monitor della schermata vedrete apparire i dati ricevuti, ognuno dei quali occupa una riga (**Fig. 4**). Nel caso d'esempio, notate che 7E7E7E7E è il numero di serie assegnato in fabbrica ad ogni radiocomando, mentre 8,1,2,4 identifica il numero di tasto premuto. Nel caso proposto dalla **Fig. 4**, O3FF è il valore esadecimale relativo alla posizione del potenziometro nella modalità PWM dell'RCS1K-868, che in questa applicazione non è utilizzata. È possibile modificare il numero di serie procedendo dalla sezione SENDS COMMANDS, come verrà spiegato tra breve. Il modulo RTX riferito all'unità ricevente, ha un address (ID) specifico di 8 byte definito in fabbrica, che può essere ad esempio 1E010001 (per impostazione pre-

Module

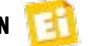

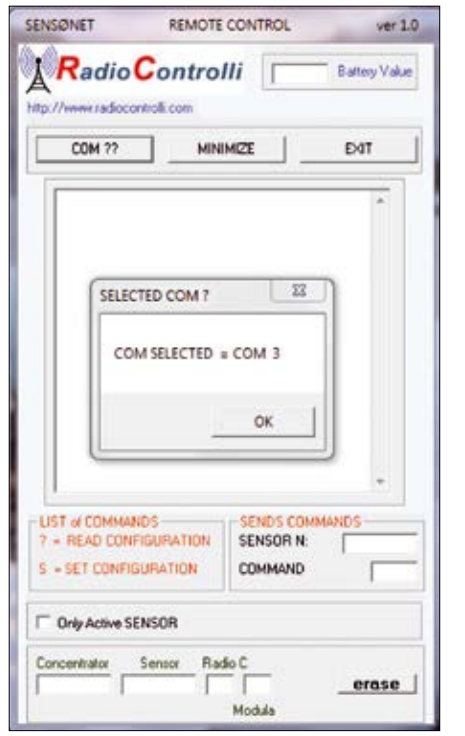

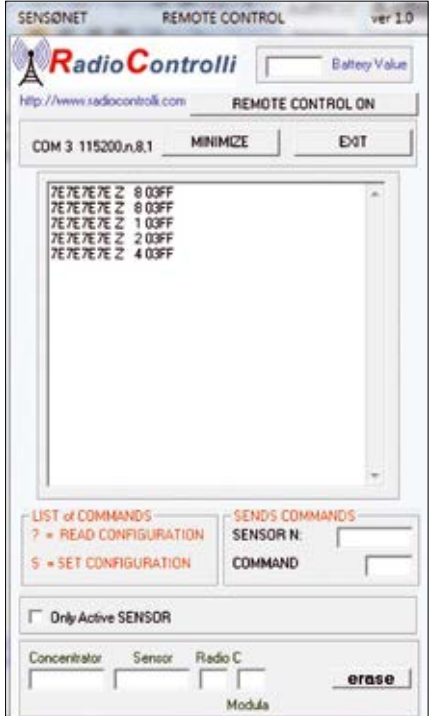

**Fig. 3 Fig. 4 -** Finestra di monitor con in evidenza i dati ricevuti dall'unità di comando.

definita il parametro di broadcast risulta settato a 00). Il modulo RTX dell'unità trasmittente viene invece configurato in fabbrica con questi parametri:

Serial Number ID = 7E7E7E7E Gateway Reference = 7E7E7E7E

In queste condizioni la ricevente con ID=1E010001 riconosce l'unità di comando con Factory ID=7E7E7E7E. Se non si conoscono i parametri di configurazione del modulo è possibile (sempre con il DS1 della ricevente chiuso) vederli nella finestra di dialogo illustrata in **Fig. 5**, dove appariranno facendo clic sul pulsante READ configuration che si trova in alto a sinistra. Nel caso mostrato, il numero di serie del modulo RTX della ricevente è "1E010001"; questo numero è definito dalla fabbrica e non è modificabile, come non sono modificabili i parametri Radio (Frequenza e Modulazione). È

invece modificabile il parametro "Set PTP" che può assumere i seguenti valori:

- 00 = funzionalità broadcasting; la centralina RX è abilitata a ricevere i dati di tutte le trasmittenti ad essa abbinate ed anche i dati delle trasmittenti con numero di serie 7E7E7E7E (predefinito);
- 01 = broadcasting la centralina RX colloquia solo con le trasmittenti ad essa abbinate;
- $02$  = viene attivata la funzione Peer To Peer verso il numero di trasmittente definito nelle caselle a destra (Sensor PTP).

Per abbandonare la configurazione si deve fare clic sul pulsante END e aprire il dip-switch DS1.

#### MODIFICA ID TRASMITTENTE E ABBINAMENTO ALLA RICEVENTE

Tutti i moduli transceiver RCS1K-868 programmati per funzionare nell'unità di comando vengono configurati con:

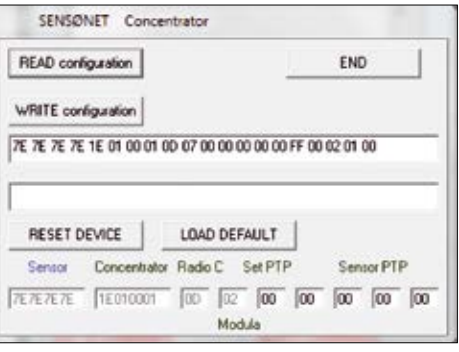

**Fig. 5**

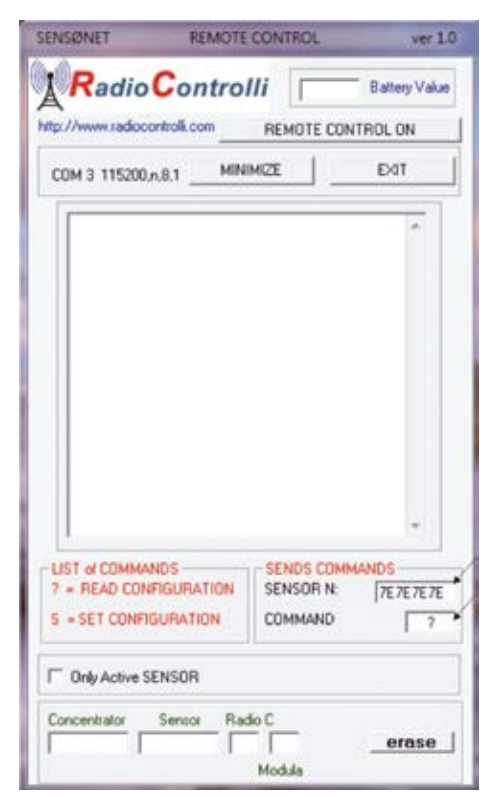

**Fig. 6**

Serial Number ID=7E7E7E7E Gateway Reference=7E7E7E7E Per evitare che, trovandosi due sistemi di radiocomando ad operare nello stesso raggio d'azione l'uno interferisca con l'altro, è necessario modificare il serial number con un numero desiderato ed è necessario modificare il Gateway Reference indicando il numero di serie dell'RTX della ricevente. Per spiegarvi come procedere, supponiamo di modificare i parametri di fabbrica in: Serial Number ID = 00000001

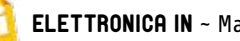

# **Entra anche tu nel mondo dei Robot**

Sensori, componenti meccanici, sistemi di azionamento e controllo di ultima generazione per realizzare tutti i tuoi progetti, anche quelli più complessi.

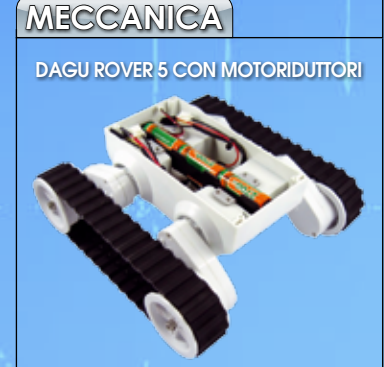

Telaio cingolato munito di 2 motoriduttori con encoder ottico. Dotato di un robusto corpo in plastica, dispone di spazio per alloggiare un portabatteria (incluso) e l'elettronica di controllo (non inclusa). Dimensioni: 24x23x7,5 cm.

**RS011-22 - € 78.0** 

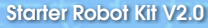

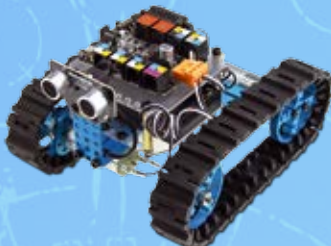

Contiene l'elettronica e le parti meccaniche per realizzare un cingolato o un robot a 3 ruote. Completo di radiocomando IR e modulo ad ultrasuoni che rileva gli ostacoli.

 $ROROTKID2 - 6$  **80.00** ARDUSUMO  $E$  **149.00** 

**FUTURA** 

DAGU 4WD CON PINZA ROBOTICA

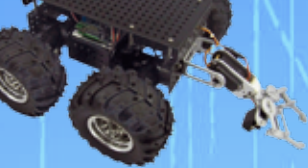

Robusto chassis in alluminio anodizzato. Dotato di 4 ruote motrici con diametro di 120 mm, quattro potenti motoriduttori, una pinza robotica e sospensioni super-twist. Dimensioni senza pinza 28x30x13 cm.

RS010 - € 260,00

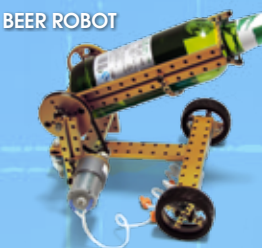

BEERROBOT - € 325.00 Kit contenente tutte le parti meccaniche per realizzare varie configurazioni di Robot (piattaforma mobile, robot con ruote, ecc.).

ARDUSUMO

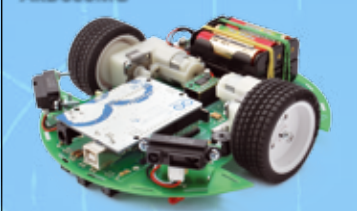

Piattaforma adatta alle competizioni di Sumo. La scatola di montaggio comprende tutti i componenti, i sensori e la board Arduino UNO.

#### **ELETTRONICA MOTORE**

Driver per 2 motori DC da 15 A Motore Brushless

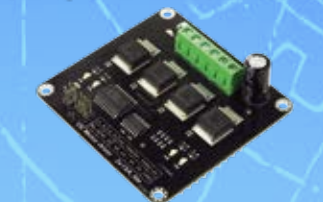

Gestisce 2 motori max. 35 Vdc/15 A (ciascuno). Interfacciabile ad Arduino, può essere utilizzato in piattaforme robotiche 4WD, robot da combattimento, per controllare pompe e altro ancora.

DRI0018 € 65.00

GY-86 Modulo sensori controllo di volo per multicotteri

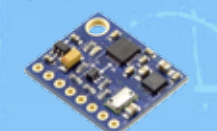

Piccola scheda con accelerometro, giroscopio, bussola digitale e sensore di pressione. Ideale per: rilevamento di movimento, realtà aumentata, stabilizzazione elettronica, ottica delle immagini, dispositivi di navigazione, ecc.

GY-86 - € 30,00

Controller di velocità da 20A<br>
nor motori hyushless<br>
di carbonio 10x4,5 per motori brushless

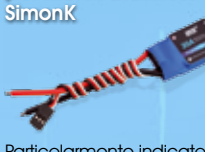

Particolarmente indicato per multicotteri, aeromobili ad ala fissa ed elicotteri. Alimentazione: da 6 a 16,8 V, dimensioni 46 x 26 x 11 mm. Peso 22 g.

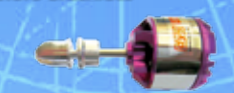

Motore brushless a cassa rotante. Alimentazione da 7,4 a 14 V, KV (rpm/V): 850, potenza massima: 187 watt. Dimensioni albero motore  $\varnothing$  3,17  $\times$  45 mm, dimensioni motore  $\varnothing$  28  $\times$  30 mm, peso 52 g. Ideale per modellismo e robotica.

2830-12 - € 19,90

#### **MULTICOTTERI**

Frame per quadricottero

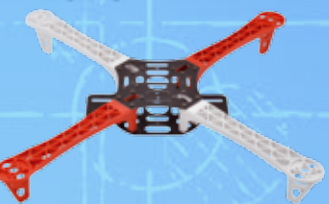

Struttura base per realizzare un quadricottero. Dimensioni: 49,5 x 49,5 x 52 mm.

QUADRIFRAME - **£ 25.00** 

Coppia di Eliche in fibra

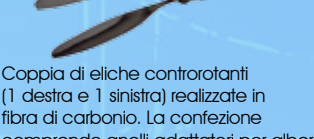

(1 destra e 1 sinistra) realizzate in fibra di carbonio. La confezione comprende anelli adattatori per alberi motore di diverse dimensioni.

ESC20SIMONK -  $\epsilon$  24,00

#### DAGU T'REX Driver board

Scheda controller per DAGU T'REX **MFTAI TANK** 

> cod.RS036 € 105,00

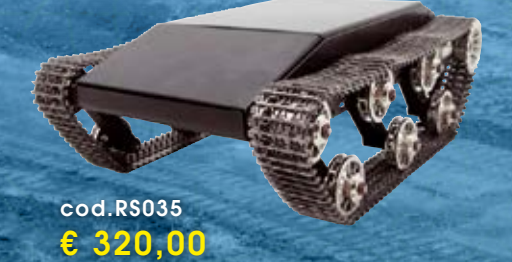

DAGU T'REX METAL TANK

Via Adige, 11 • 21013 Gallarate (VA) Tel. 0331/799775 • Fax. 0331/792287 Futura Group srl **ELETTRONICA®** 

130 mm, peso: 3,7 kg.

**Caratteristiche tecniche** 

Il T'REX TANK è un telaio progettato per realizzare robot in grado di muoversi su terreni accidentati. Il corpo è in alluminio; gli ingranaggi, i cingoli, i montanti delle sospensioni e le ruote sono in zinco pressofuso. Viene fornito completamente assemblato, senza elettronica di controllo, sensori e batterie. Dimensioni: 355 x 265 x

Prezzi NA inclusa.  $\left|\begin{array}{cc} \text{Caratteristiche technique} & \text{WWW.} \;{\small{futurashop.}} \end{array}\right|$ 

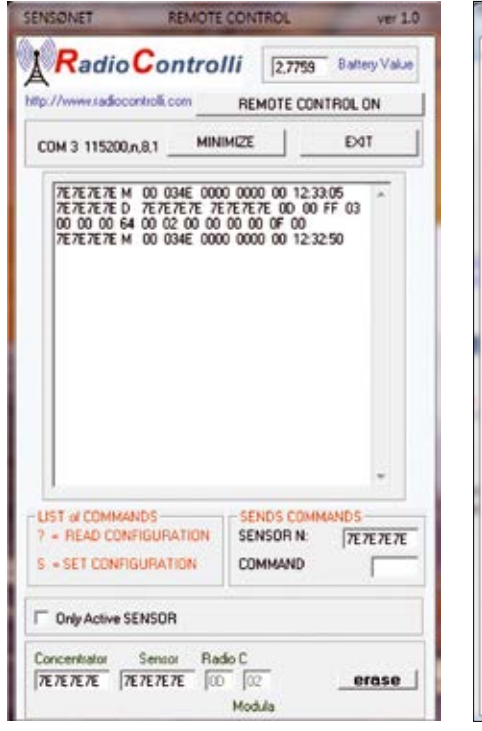

**Fig. 7 Fig. 8**

SENSØNET **REMOTE CONTROL**  $ver1.0$ **Radio Controlli** 27792 Battery Value REMOTE CONTROL ON **MINIMIZE** EXIT COM 3 115200 n 8.1 000000001 M 00 034F 0000 0000 00 1240:38<br>000000001 F 00 034F 0000 0000 00 1240:23<br>000000001 F 00 034F 0000 0000 00 1240:23<br>7EZEZEZE M 00 034F 0000 0000 00 12:39:37<br>7EZEZEZE M 00 034F 0000 0000 00 12:39:27<br>7EZEZEZE M 00 034 LIST of COMMANDS-SENDS COMMANDS - READ CONFIGURATION SENSOR N: 00000001 S = SET CONFIGURATION COMMAND Only Active SENSOR Sensor Radio C Concentrator 1E010001 00000001  $\boxed{00}$   $\boxed{02}$ erase Module

Gateway Reference = 1E010001 Allo scopo, bisogna alimentare la trasmittente interessata e poi, con la ricevente impostata in configurazione (DS1 deve essere chiuso) si deve, nella casella SENSOR N: della finestra di lavoro del programma, inserire il codice 7E7E7E7E e poi scrivere nella casella COMMAND il comando "?". La situazione è quella illustrata in **Fig. 6**.

Fatto questo, sull'unità trasmittente bisogna portare il piedino RX del modulo U1 a massa; ciò si ottiene facilmente ponticellando con uno spezzone di filo in rame il contatto 3 del connettore siglato FT782 con quello di massa. Nella finestra di dialogo di **Fig. 6** nel giro di qualche istante apparirà la situazione di **Fig. 7**. Adesso bisogna assegnare un numero di serie alla trasmittente, per esempio 00000001, ed inserire il numero di serie della ricevente precedentemente annotato (1E010001) quindi inviare il comando "S" dalla finestra di dialogo, scrivendo la lettera S

maiuscola e premendo il tasto INVIO. Per accertare l'avvenuta variazione bisogna utilizzare il comando erase (azzeramento visione parametri di configurazione) inserire in SENSOR N. 00000001 ed in COMMAND "?" e verificare che i parametri siano stati modificati; ne risulterà una finestra di dialogo tipo quella di **Fig. 8**. Per uscire dalla modalità di abbinamento bisogna aprire il ponticello, sulla trasmittente, tra TX e GND. Ricordiamo che a ciascuna ricevente possono essere abbinate fino a 65.000 trasmittenti.

#### VERIFICA DEI TX ABBINATI

In ogni momento è possibile sapere quali trasmittenti sono abbinate a una ricevente: dopo aver chiuso il DS1 su quest'ultima ed aver visualizzato la stessa finestra di dialogo di **Fig. 5** (ma vuota), bisogna fare clic in questa sul pulsante READ configuration. In risposta, si otterrà la finestra compilata come mostrato, ad esempio, in **Fig. 9**. Per fare in

SENSØNET Concentrator READ configuration END WRITE configuration 7E 7E 7E 7E 1E 01 00 01 00 07 00 00 00 00 00 FF 00 02 01 00 **RESET DEVICE** LOAD DEFAULT Concertuator Radio C Set PTP Sensor PTP Sentor  $100 - 102 - 100 - 100$ **IE010001**  $\boxed{00}$   $\boxed{00}$   $\boxed{00}$ 元だだだ Modula

**Fig. 9**

modo che la ricevente risponda ai soli comandi provenienti dalle unità trasmittenti abbinate, occorre inserire nel campo denominato Set PTP il codice "01". A questo punto occorre fare clic sul pulsante WRITE configuration e salvare la configurazione; da questo momento la ricevente accetterà soltanto i comandi provenienti dalle trasmittenti abbinate.

Nel caso occorresse aggiungere altre trasmittenti, è necessario settare il parametro PTP a "00"; verrà riconosciuta la trasmittente 7E7E7E7E, che poi dovrà essere indirizzata alla centralina RX (ID univoco). Sarà poi necessario reimpostare PTP a "01".

#### per il **MATERIAL**

Le schede vengono fornite in scatola di montaggio e comprendono il modulo radio e l'antenna 868 MHz. Il telecomando (cod. FT1194K) è disponibile ad Euro 42,00 e la scheda esecutrice (cod. FT1195K) ad Euro 48,00. I singoli moduli sono disponibili anche separatamente; il modulo configurato come ricevitore (cod. RCS1K868-RX) viene venduto ad Euro 28,50, mentre il modulo configurato come trasmettitore (cod. RCS1K868-TX) ad Euro 28,50.

Il materiale va richiesto a: Futura Elettronica, Via Adige 11, 21013 Gallarate (VA) Tel: 0331-799775 • Fax: 0331-792287 http://www.futurashop.it